## Dashboard Map Widget versus Map Query Tool

Last Modified on 02/14/2018 2:57 pm EST

The Activity Map tile on the dashboard shows all geographies in DevResults that are assigned to activities, whether or not indicator results are reported at those locations. You can choose to view by location or by any administrative division level in your site.

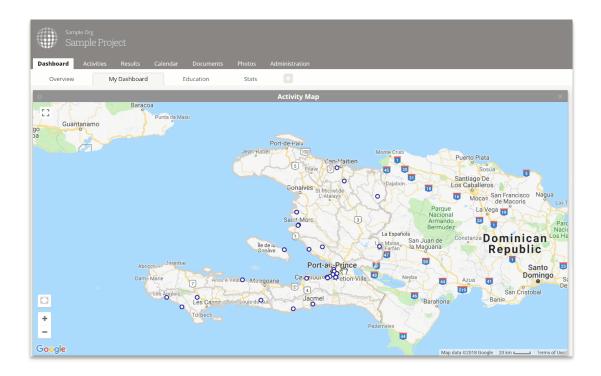

The main map query tool shows a different selection of the locations. You can find it under **Dashboard > Map**.

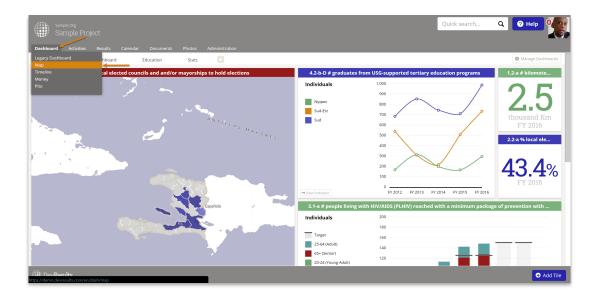

The map query tool answers the question, "What locations are mapped to location-level

indicators under X part of the results framework?" Clicking on the location itself then shows the activities operating there.

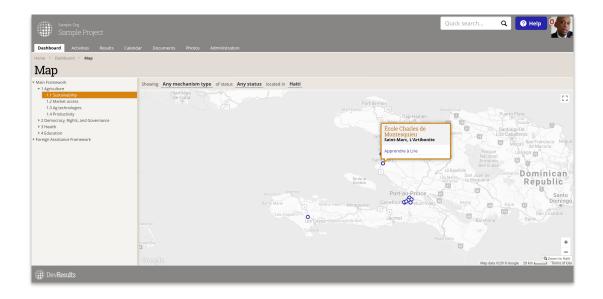

Didn't answer your question? Please email us athelp@devresults.com .

## **Related Articles**